# *Création et développement d'une application sur support tablette pour apprendre le geste graphique et l'écriture aux jeunes enfants*

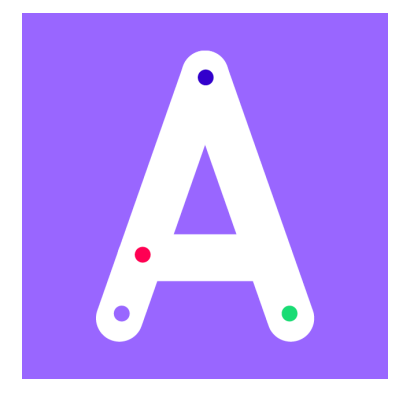

Master 1 Sciences de la Cognition et Applications Université de Lorraine, Nancy Thomas Pianini et Jimmy Nex Encadrés par Éloïsa Perez et Geoffray Bonnin

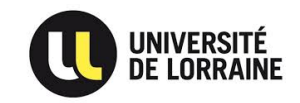

### **Remerciements**

Tout d'abord, nous tenons à remercier nos tuteurs Mademoiselle Éloïsa Perez et Monsieur Geoffray Bonnin pour leur accompagnement et leurs conseils précieux tout au long du développement de ce projet. Nous tenons également à remercier Monsieur Thomas HUOT-MARCHAND, directeur de l'ANRT, pour nous avoir donné accès aux ressources matérielles dont nous avions besoin pour réaliser le projet.

Nous souhaitons remercier toute l'équipe pédagogique du Master Sciences de la Cognition et Applications ainsi que les intervenants professionnels responsables de notre formation à l'UFR Mathématiques et Informatique pour les connaissances théoriques qu'ils nous ont inculqués.

Vous souhaitant bonne lecture et bonne compréhension.

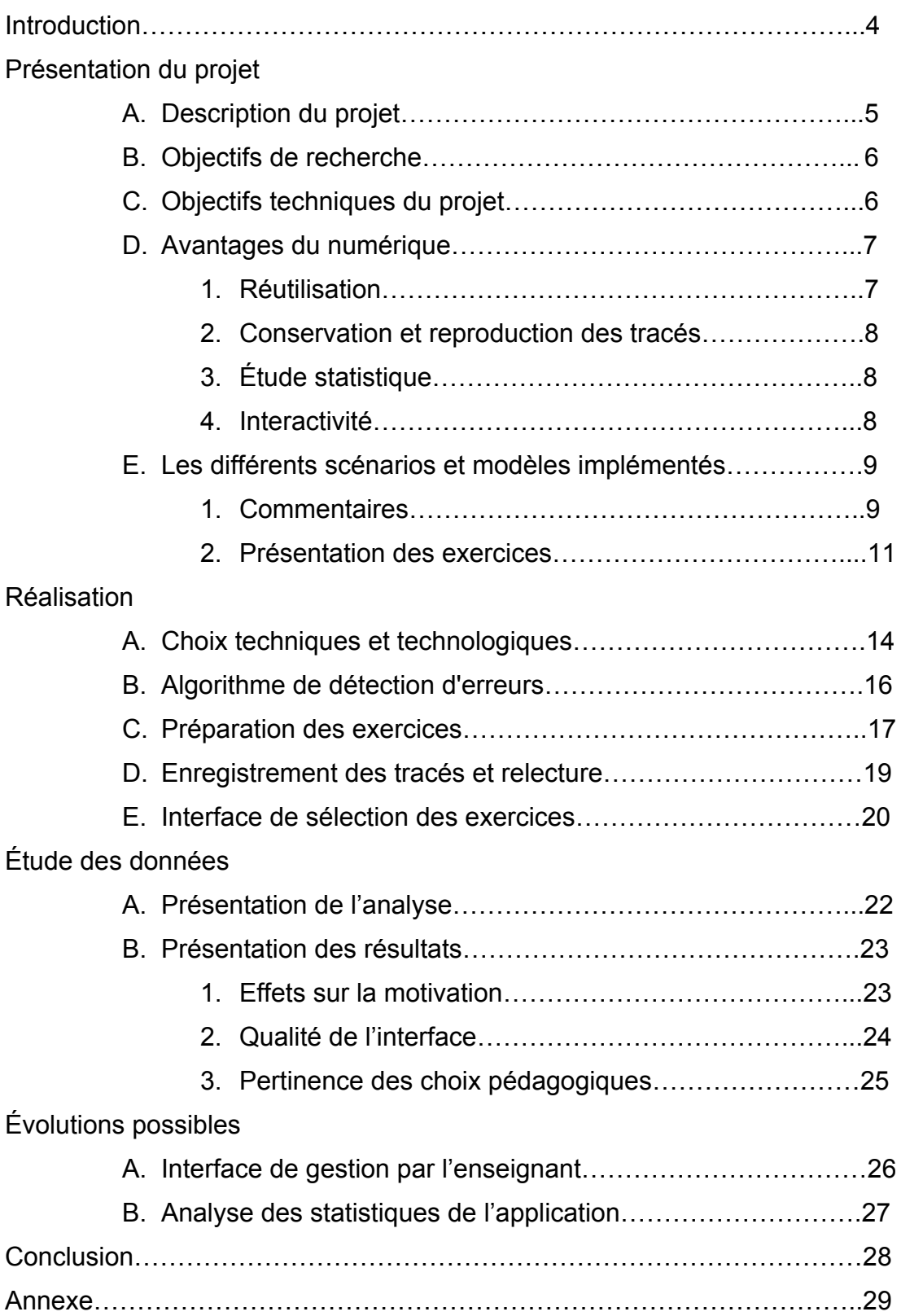

#### **Introduction**

Le projet tuteuré est une étape essentielle de notre formation de Master Sciences de la Cognition et Applications. Il se déroule sur l'ensemble du second semestre de la première année de Master et permet de découvrir et de réaliser un projet sous la tutelle d'un professionnel. Il est donc une étape essentielle à la validation du diplôme.

Dans l'optique de compléter ses travaux de recherche, notre tutrice Mademoiselle Éloïsa Perez chercheuse à l'Atelier National de Recherche Typographique (ANRT) était à la recherche d'étudiants afin de réaliser une application sur support tablette tactile (iPad) pour apprendre le geste graphique et l'écriture aux jeunes enfants. Dans ce sens, l'application que nous devions développer devait proposer plusieurs type d'exercices simulant le tracé de lettres capitales, ces exercices devant être réalisables en autonomie par les enfants. Une telle application aurait une portée pédagogique intéressante puisqu'elle permettrait en particulier de palier les problèmes de timidité ou d'angoisse des enfants qui n'oseraient pas aller confronter leur erreurs au professeur directement. De plus, développer une telle application est une vraie difficulté technique ; un tel projet requiert la maîtrise des récentes technologies de développement. Aussi, il est difficile d'élaborer une interface adaptée aux enfants en bas âge; celle-ci se doit d'être simple et épurée, mais suffisant complète pour les guider dans leur travail en autonomie.

Dans un premier temps, nous allons présenter le projet ainsi que ses différents objectifs, puis dans un second temps nous exposerons nos réalisations au sein de ce projet. Nous consacrerons les deux parties suivantes de ce rapport à l'étude des données permise par un atelier d'essai de l'application en école primaire avec des enfants et aux perspectives d'évolution de l'application. Enfin, nous dresserons un bilan global du projet tuteuré, en mettant en avant les compétences que nous avons pu développer, grâce aux défis motivants que nous avons relevés tout au long de ce projet.

### Présentation du projet

#### **A. Description du projet**

Ce projet à été réalisé sous la tutelle d'une part de mademoiselle Éloïsa Perez, chercheuse à l'Atelier National de Recherche Typographique (ANRT) et d'autre part de monsieur Geoffray Bonnin, maître de conférences à l'Université de Lorraine. À ces deux responsables s'ajoute monsieur Thomas Huot-Marchand, directeur de l'ANRT.

Tel que nous a été présenté ce projet au mois de septembre 2014: << L'acquisition de l'écriture est un processus complexe qui s'étend tout au long de l'école primaire. Les trois années de maternelle qui précèdent l'entrée au cours préparatoire (CP) offrent un temps riche et indispensable de découverte et de production de formes graphiques. >>

<< Dans ce cadre, les apprentissages sont organisés de manière à développer les facultés visuelles, graphiques et motrices de l'enfant, indispensables à l'exercice d'écriture. Les expérimentations de tracés produits avec différents scripteurs (doigt, craie, feutre, pinceau, crayon, stylo) sur divers supports (sable, ardoise, feuille, cahier, tableau…) et à des échelles de reproduction variés (du format A6 au format A3), évoluent vers des activités qui encouragent une normalisation des formes. Les productions deviennent de plus en plus proches de l'alphabet et de standards d'écriture sur cahier et feuille quadrillées ou réglées. >>

<< L'entrée des écrans numériques dans les écoles permet de nouvelles méthodes d'apprentissage et offre un contexte privilégié d'expérimentation. L'ambition portée par le Ministère de l'Education Nationale de réformer l'école par le numérique implique que soient proposés des outils d'enseignement et d'apprentissage innovants, réfléchis et optimisés pour de nouveaux usages. C'est dans ce sens que s'inscrit ce projet de recherche. >>

<< Le projet de recherche de Mlle Perez est mené depuis un an en collaboration avec une école maternelle à Nancy, l'école Pierre et Marie Curie à St-Max, et avec la possibilité de mise en place d'ateliers pour tester les dispositifs développés. >>

### **B. Objectifs de recherche**

La question à laquelle ce projet tente d'apporter des réponses est celle que l'exploitation des possibilités offertes par les tablettes pour permettre aux enfants un apprentissage plus efficace de l'écriture. L'hypothèse d'Éloisa Perez que nous tentons de mettre en application avec ce projet est que l'intéractivité numérique et le support tactile offrent de nombreuses possibilités d'entraînement ainsi que d'auto-correction des formes qui permettraient d'accélérer à l'échelle d'une classe de petite section de maternelle l'apprentissage de l'écriture. Nous soutenons aussi l'hypothèse que l'enfant apprend plus aisément le tracé des lettres faites en un mouvement sans lever le doigt ('S', 'W') même si ces lettres font appel à des formes complexes (ronds, diagonales), que le tracé des lettres composées qui impliquent une construction de la lettre ('L', 'E', 'F', ... ) même si elles font appel à des formes simples (comme la barre horizontale ou verticale).

Pour confirmer ou même infirmer ces hypothèses, nous avons développé une application capable de transmettre une expérience de travail ludique en toute autonomie. Nous avons proposé plusieurs modèles d'exercices et enregistré les tracés des enfants avec l'objectif d'évaluer la qualité pédagogique d'une telle application.

## **C. Objectifs techniques du projet**

Afin d'atteindre notre objectif de recherche, un certain nombre d'objectifs techniques doivent être atteints, y compris les objectifs techniques demandés par Éloisa Perez. Il s'agit pour ce projet d'exploiter les possibilités de la tablette tactile en tant que support réactif pour :

1. Guider le geste d'écriture : ce procédé consiste à développer à partir d'un corpus de formes graphiques modulaires - voir ateliers<sup>1</sup> - des gabarits redimensionnables pour chacune des vingt-six lettres de l'alphabet en capitales.

<sup>1</sup> Voir annexe N° 1 : Ateliers

- 2. Le produire : la difficulté réside dans l'optimisation du tracé de chaque lettre en fonction d'un outil scripteur (dans notre cas, le doigt<sup>2</sup>). Cette étape nécessite un travail sur la précision du tracé et la pression sur l'écran.
- 3. Le corriger : cette étape demande la définition d'une marge d'acceptabilité dans le tracé de chaque lettre et en fonction de l'outil scripteur. Cette marge déterminera s'il est nécessaire ou non de lancer une correction au geste produit par l'utilisateur.
- 4. Le mémoriser : ce stade vise à mémoriser les réalisations des enfants en vue d'une réutilisation future par différents utilisateurs (l'enseignant, l'enfant, le parent). Cette étape implique la mise en place d'une base de données à partir des tracés.

### **D. Avantages du numérique**

L'utilisation de la tablette tactile présente de nombreux avantages par rapport aux autres types de supports (papiers, sable, tableau…):

**1. Réutilisation**

Le premier avantage évident de l'utilisation de la tablette est la possibilité de répéter les exercices et de les réutiliser à volonté. L'utilisation du support informatique permet à l'enfant de réaliser un exercice de manière autonome sans avoir besoin d'autre matériel que la tablette. L'enfant peut, en fonction de l'exercice, s'exercer jusqu'à obtenir un tracé valide afin d'atteindre la lettre suivante. Une fois l'exercice terminé et toutes les lettres réalisées, l'enfant peut alors choisir un autre exercice ou recommencer celui qu'il a terminé. Cet avantage de réutilisation est important car il permet une répétition infinie des exercices, ce qui offre à l'enfant un temps considérable pour s'entraîner.

 $2$  Le maniement des stylos et stylets représente une étape postérieure à celles de reconnaissance et d'apprentissage des formes. Il était donc préférable de travailler au doigt plutôt qu'au stylet pour ne pas mélanger les enseignements.

#### **2. Conservation et reproduction des tracés**

L'utilisation de l'outil informatique (via la tablette tactile) permet également de stocker toutes les données d'utilisation de l'application dans une base de données au lieu de conserver tous les travaux réalisés sur papier par les enfants. Cet élément est important vis-à-vis des objectifs de recherche du projet. En effet les données qui sont stockées pendant l'utilisation peuvent être analysées afin de déterminer le modèle de représentation le plus efficace. De ce fait, chacun des tracés réalisés par l'enfant pourra être reproduit par l'application dans le futur. Les données stockées vont ainsi permettre de mettre en avant les facilités et difficultés de chaque élève ainsi que de mesurer l'évolution de chaque enfant vis-à-vis des exercices.

#### **3. Étude statistique**

Un autre avantage de la tablette est la possibilité de faciliter la réalisation de statistique. Ces statistiques peuvent montrer, par exemple, le progrès de chaque élève, le taux de réussite pour chaque exercice ou encore la vitesse moyenne de réussite d'un exercice. Le système peut également nous donner les séquences d'enchaînement d'exercices des enfants afin d'analyser quels sont les exercices qui sont le plus réalisés et donc qui plaisent le plus.

#### **4. Interactivité**

L'application tablette permet une interactivité intéressante pédagogiquement pour les élèves. L'interface adapte son comportement vis-à-vis de l'enfant et lui apporte des informations claires et instructives sur la marche à suivre pour réaliser la tâche attendue. Les informations de la machines sont répétitives et ces schémas sont d'ores et déjà compréhensibles par de très jeunes enfants. Ces technologies numériques vont permettre de donner un jugement instantané du logiciel de la prestation de l'enfant.

### **E. Les différents scénarios et modèles implémentés**

### **1. Commentaires**

L'objectif de notre application étant d'apprendre le geste graphique et l'écriture aux jeunes enfants, il est important de proposer différents types d'exercices en fonction des difficultés que peuvent rencontrer les enfants au cours de cet apprentissage. Pour ce faire, nous avons commencé par séparer les 26 lettres de l'alphabet en quatre groupes distincts en fonction des formes qui composent ces lettres. Il faut distinguer aussi deux représentations pour les lettres, les lettres entières<sup>3</sup> et les lettres décomposées en morceaux plus simples, que nous distinguons dans les exercices à l'aide de différents niveaux d'opacité<sup>4</sup>.

Les quatre exercices proposés sont : l'exploration libre des lettres entières sans correction, l'exploration guidée de lettres décomposée sans correction, l'exploration guidée de lettres décomposées avec correction et enfin l'exploration guidée de lettres entières avec correction.

Les exercices avec les lettres décomposées sont intéressants du fait qu'ils donnent l'occasion de montrer à l'enfant l'ordre des mouvements qu'il doit enchaîner pour réaliser la lettre demandée. Dans cet exercice, il est demandé de relier deux points afin de former une forme composante de la lettre finale. Il existe des exception comme le 'O' ou le 'Q', ou il est demandé de relier deux points, puis, sans lever le doigt, de continuer à relier les points qui apparaissent dynamiquement.

Ce système de tracé sans levé de doigt est utilisé aussi dans le dernier exercice à lettres entières où l'objectif est cette fois de faire la lettre d'un seul tracé quand c'est possible. Les lettres comme 'L', 'V' ou 'N' par exemple se tracent en une fois, alors que les lettres 'A', 'E' ou 'H' nécessitent plusieurs tracés, même si elle ne sont pas décomposées.

<sup>3</sup> Voir annexe N°3 : 1.Lettres entières

<sup>4</sup> Voir annexe N°3 : 2.Niveaux d'opacité de lettres décomposées

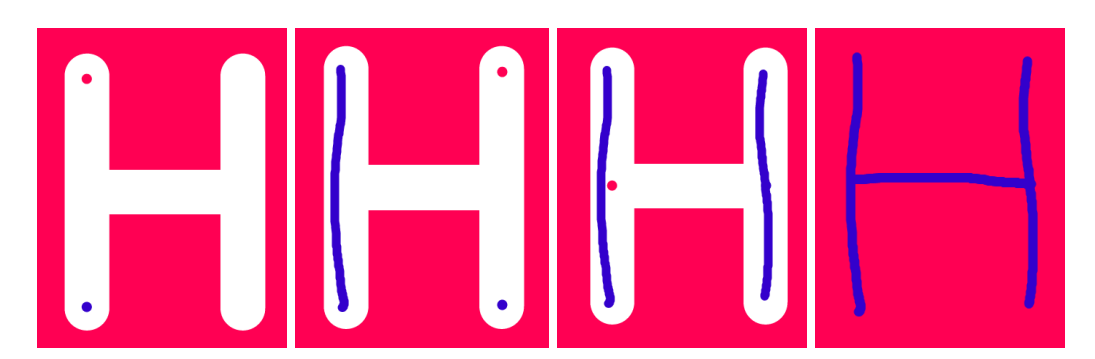

Figure 1. Illustration avec les multiples tracés du 'H' entier (sans décomposition)

Les différents composants des lettres décomposées sont la barre verticale, la barre horizontale, la forme arrondie et la barre diagonale. Ainsi on peut regrouper les lettres en 4 groupes distincts en fonction des formes utilisées pour composer ces lettres.

- 1. Formes verticales : ce groupe contient toutes les lettres qui contiennent des barres verticales standards. Ce groupe est composé des lettres suivantes : I L T D P B R N K H F M et E.
- 2. Formes horizontales : ce groupe réunit toutes les lettres qui contiennent des barres horizontales. Ce groupe est composé des lettres suivantes : L T Z H F et E.
- 3. Formes arrondies : celui-ci regroupe toutes les lettres qui contiennent des formes arrondies. Il est composé des lettres suivantes : J U C O S G D P Q B et R.
- 4. Formes diagonales : il s'agit, ici, de toutes les lettres qui contiennent des barres diagonales. Ce groupe est composé des lettres suivantes : V Q Z X N K R W Y M et A.

Pour chacun des groupes, l'ordre des lettres qui y sont contenues est défini par le nombre de mouvements nécessaires à la réalisation de la lettre. Il existe donc 4 groupes de lettres et 4 exercices pour chacun. Ainsi, les enfants peuvent pratiquer des exercices à la difficulté croissante pour chaque groupe de lettres.

#### **2. Présentation des exercices**

Lorsqu'un exercice a été sélectionné par l'enfant, celui-ci peut interagir avec la tablette tactile directement et travailler en autonomie. Pour réussir un exercice, l'enfant doit réussir le tracé de chacune des lettres du groupe de lettres qu'il a choisi. Les objectifs qui autorisent le passage d'une lettre à une autre sont différents en fonction du modèle choisi par l'enfant. En effet, les intentions sont différentes si on présente une lettre entière ou composée à l'enfant. Les objectifs différent également lorsqu'on utilise des points à relier ou non.

Si l'enfant a choisi le premier modèle, les lettres à tracer dans le scénario choisi seront présentées entières et sans points à relier. Dans cet exercice, l'enfant peut tracer les traits qu'il souhaite sans avoir à se soucier d'être ou non dans la lettre. Nous avons objectivement choisi une durée de dix secondes sur une lettre basé sur la supposition qu'il ne fallait pas plus de temps pour observer et faire plusieurs tracés; après quoi le prochain trait tracé par l'enfant l'envoie sur la suivante.

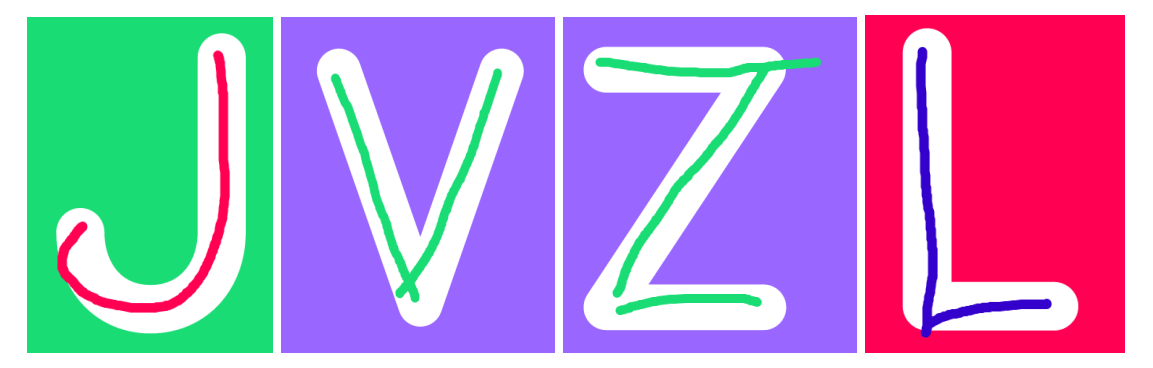

Figure 2. Impressions d'écrans du premier modèle d'exercice : exploration libre

Si l'enfant a choisi le second modèle, les lettres sont alors proposées de manière décomposée avec des points à relier. Dans ce type d'exercice, l'objectif de l'enfant est de tracer un trait qui relie les points placés dans les lettres entières : certaines lettres telles que le 'I' ne peuvent en effet pas être décomposées. Dans les lettres composées, l'enfant doit tracer un trait entre les deux points qui sont sur chacune des composantes de la lettre. Ces parties de lettre doivent être tracées en suivant un ordre précis indiqué par les niveaux d'opacité. Dans cette exercice, si l'enfant réussit à tracer une des parties de la lettre il n'a alors plus besoin de la retracer même s'il ne réussit pas à tracer la lettre entièrement.

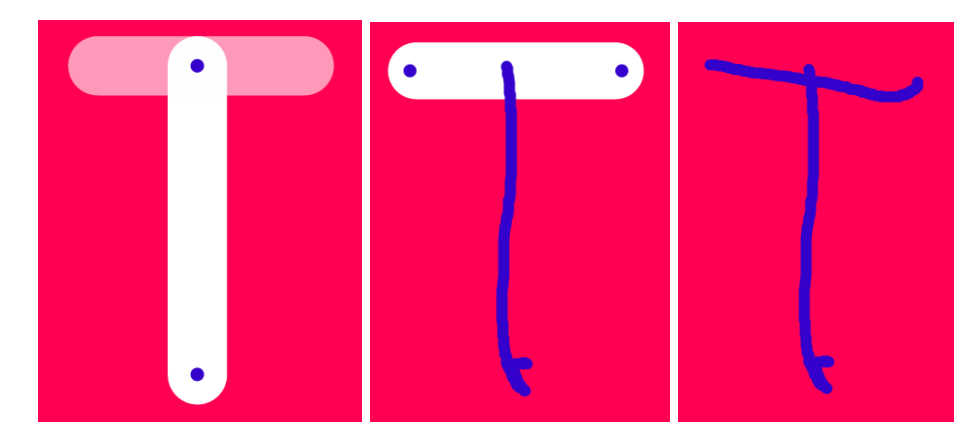

Figure 3. Impressions d'écran du 'T' du second modèle d'exercice : lettres décomposées sans correction

Le troisième modèle de représentation propose des objectifs similaires à ceux du second modèle en apportant en plus une vérification des traits de l'enfant. En effet, dans ce modèle tout trait tracé en dehors de la lettre est identifié comme une erreur et sera supprimé lorsque l'enfant relève le doigt. L'écran devient alors orange pour signaler que le tracé est en dehors des limites.

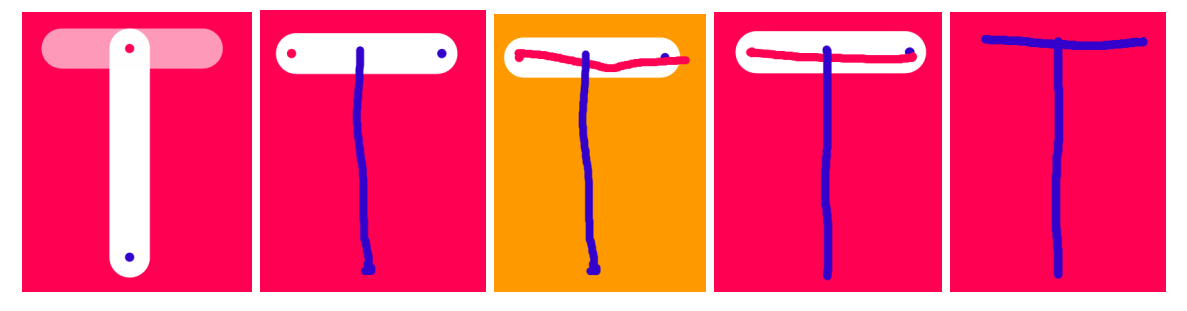

Figure 4. Impressions d'écran du 'T' du troisième modèle d'exercice : lettres décomposés avec correction

Enfin, le dernier modèle que nous avons mis en place dans l'application est équivalent au troisième modèle avec la particularité que les lettres sont entières. L'enfant doit tracer en un seul mouvement toutes les lettres qui peuvent l'être. Le système vérifie également que chacun des traits de l'enfant est compris dans la lettre, faute de quoi le trait sera annulé.

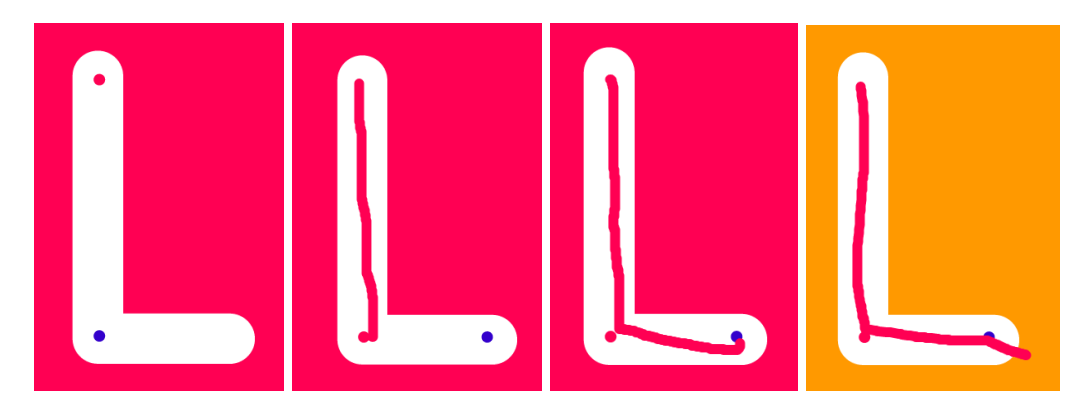

Figure 5. Impressions d'écran du quatrième modèle d'exercice : lettres entières avec correction On peut voir dans cette suite d'image que les points à relier se déplacent lorsque le tracé approche du point objectif (le bleu). Ce point devient alors un point de départ (rose) et le prochain point objectif apparaît à l'écran.

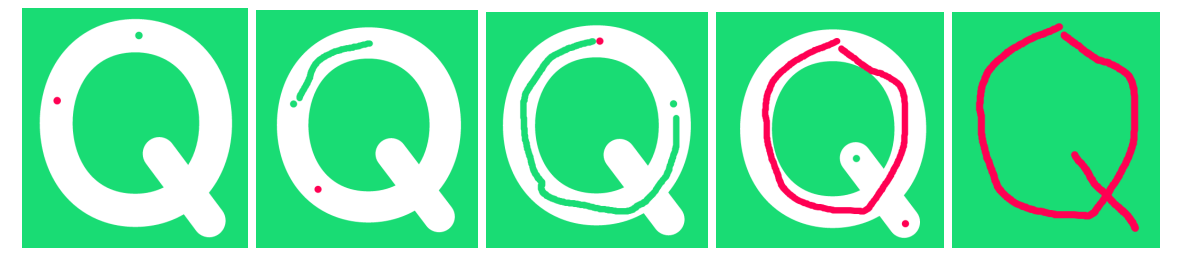

Figure 6. Impressions d'écran du 'Q' du quatrième modèle d'exercice

Les lettres 'O' et 'Q' par exemple sont composés d'une suite de points qui suivent le contour de la lettre ce qui pousse l'enfant à suivre les points jusqu'à revenir sur le point de départ de son tracé.

# Réalisation

#### **A. Choix techniques et technologiques**

Il existe deux types d'application natives sur les tablettes modernes : les applications natives codées dans le langage propre au système d'exploitation du support en question (Java, Objective-C, etc..) mais aussi des applications natives Web utilisant entre autres du HTML et du JavaScript.

Nous avons décidé de choisir la seconde technologie car elle nous était plus familière, étant donné que nous l'avons travaillé en cours pour nos projets personnels. Nous avons donc privilégie le couple de langages HTML/JavaScript en dépit du langage Objective-C utilisé dans les systèmes d'exploitation d'Apple car il permet d'être déployé sous tous les systèmes d'exploitations. Nos connaissances Web nous ont permis d'imaginer rapidement des solutions réalisables et donc de planifier précisément des tâches. De plus, les technologies Web permettent de travailler avec le SVG (Scalar Vector Graphics), un format d'image basé sur le XML (eXtensible Markup Language, un format de fichier qui décrit son contenu).

Il est possible d'intégrer une application Web dans une application native grâce au plugin Cordova. Cela veut dire que l'application Web ne s'utilise pas via un navigateur Internet, mais plutôt comme une application native installée dans le système d'exploitation. Nous utilisons dans ce projet le plugin Ionic qui est une surcouche graphique du plugin Cordova : elle offre des design et des comportements d'interface pré-faits orientés mobile et tablette.

Pour développer une application Web de cette envergure, il est préférable d'utiliser un framework JavaScript. Nous avons choisi AngularJS<sup>5</sup> qui offre une organisation du code (ressemblant à du MVC : Modèles Vue Contrôleurs) et une liaison forte entre les données et l'affichage. C'est un framework MVVM : Modèles-Vue Vue-Modèles qui offre une vraie synchronisation entre les modèles et les vues.

<sup>5</sup> AngularJS est un ensemble de composants logiciels structurels développés par le groupe Google, qui servent de fondations aux applications JavaScript.

Les images de l'application sont vectorielles. Elles ne sont pas des matrices de pixels mais ensembles de points et des formules mathématiques permettant de redessiner la forme. Le format SVG est adapté à ce projet, car il est possible de les intégrer directement dans une page Web, et une fois couplées au JavaScript, il est possible d'interagir directement avec ces images, partie par partie. Ce format permet aussi de rendre transparente des parties seulement de l'image, ou encore d'afficher ou bien cacher les points de ces images qui guident l'élève dans les tracés. Une lettre au format SVG peut être décomposée en souséléments directement liés au navigateur. C'est un grand avantage : s'il fallait une image figée pour chaque cas de figure, la quantité d'image nécessaire serait colossale.

Enfin, nous avons déployé une base de données Firebase et y avons stocké les tracés de nos élèves. Ces tracés sont une simple suite de points. Nous enregistrons aussi la date précise de chaque point pour, lors d'une relecture, voir un maximum d'informations : comme les hésitations ou ralentissements, visibles grâce aux délais entre quelques points.

La figure 7 ci-dessous synthétise nos choix technologiques.

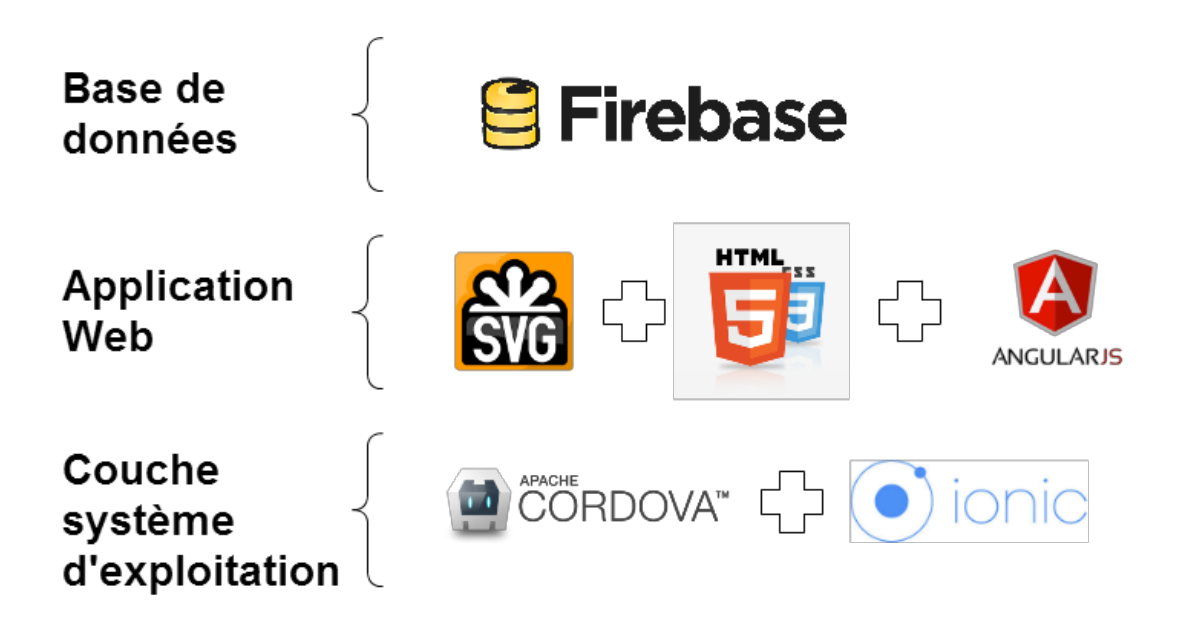

Figure 7. Récapitulatif technologique

### **B. Algorithme de détection d'erreurs**

A partir du fichier fourni<sup>6</sup> par Éloïsa Perez qui contient un alphabet complet décomposé en formes SVG, nous avons développé un script permettant de traduire le code descriptif de la forme SVG en une suite de points qui forme la lettre. Ce script permet d'avoir un contour de points susceptible d'être comparé aux tracés de l'utilisateur, grâce à un algorithme de détection d'erreur du tracé.

Cet algorithme compare l'ensemble des points qui constitue la forme avec les points du tracé de l'utilisateur. Nous avions obtenu des résultats presque satisfaisants avec une première version. En comptant le nombre de fois que le contour est traversé par des projections virtuelles vers les bords de l'écran depuis un point du tracé, il est possible de savoir si le point en question est à l'intérieur ou non de la forme. La figure 8 schématise la situation.

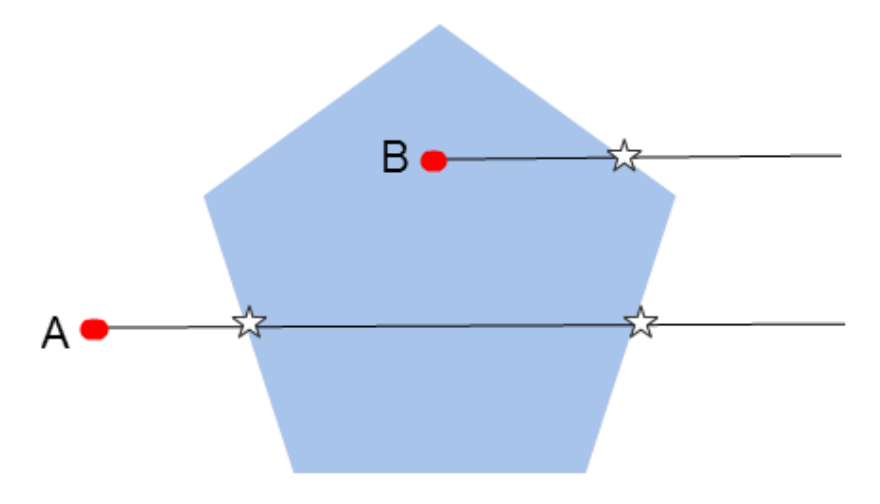

Figure 8. Projections de points

Le pentagone représente une lettre : c'est une forme pleine et l'on cherche à savoir si les points A et B sont à l'intérieur ou à l'extérieur de cette forme. Les projections vers la droite de ces points coupent le contour du pentagone en plusieurs points représentés par des étoiles. Si le nombre d'occurrence est impair : le point

<sup>6</sup> Voir annexe N° 2 : Base de travail

observé est à l'intérieur du contour, sinon il est à l'extérieur. La difficulté est de déterminer si les projections coupent les segments qui composent la forme.

La première version imprécise de l'algorithme était de construire pas à pas la projection du point, et à chaque pas, de chercher autour des points qui composent la forme de la lettre. Si un point est trouvé, on incrémente le compteur avant de continuer un peu plus loin. C'était une solution temporaire qui a suffi à passer les premier essais.

Finalement avec monsieur Geoffray Bonnin, nous sommes parvenus à une solution plus élégante et plus performante. Nous nous sommes inspirés d'une solution trouvée sur le forum de partage *stackoverflow.com* pour comprendre comment savoir si oui ou non deux segments partagent une intersection et si oui en quel point. Par exemple, dans le cas d'une projection à droite si l'ordonnée du point du tracé et l'ordonnée de la projection sont respectivement comprises entre les ordonnées des deux points d'un segment de la forme, alors le segment que forme les deux points et le segment de la forme peuvent avoir une intersection. Il faut vérifier que les deux segments sont vraiment en intersection, et pour se faire, nous utilisons les formules fournies par un utilisateur du site *stackoverflow.com* tiré d'un algorithme du livre *Tricks of the Windows Game Programming Gurus* de Andre Lamothe 7

#### **C. Préparation des exercices**

Afin de pouvoir réaliser des tests sur les exercices que nous avons crées par la suite, nous avons commencé par mettre au point une première interface. Cette interface était un simple formulaire permettant de choisir les paramètres des exercices. Nous l'avons désormais remplacé par l'interface finale que nous présentons dans la suite du rapport.

La principale difficulté de la préparation des exercices a été de constituer une bibliothèque de toutes les lettres, et d'y placer tous les points à relier un par un. Cette étape bien que redondante est obligatoire puisque chaque lettre avait besoin de points spécifiques permettant à l'enfant de bien comprendre le tracé à réaliser. Ce fut un long

<sup>7</sup> *Tricks of the Windows Game Programming Gurus* écrit par Andre Lamothe en 1999 et publié par Sams; Bk&CD Rom edition

travail que nous avons souvent dû recommencer pour arriver à un résultat satisfaisants. Nous avons aussi rencontré des problèmes de compatibilité avec certains scripts dans les différents navigateurs Web. Les applications Apple travaillant avec le moteur HTML de Safari, nous avons dû remplacer certaines parties du code pour faire fonctionner nos algorithmes d'enchaînement des exercices.

Afin de pouvoir réaliser les différents types d'exercice, nous avons construit des fichiers représentant chaque lettre de l'alphabet en fonction des modèles à implémenter : la forme libre et les points à relier. Pour chacune des lettres, nous avons réalisé ces trois modèles afin de représenter sa forme entière ainsi que sa forme composée. Nous avons ainsi obtenu six modèles différents pour chaque lettre.

Pour ce faire, nous avons utilisé *Adobe Illustrator* et commencé par réaliser deux fichiers SVG distincts pour chacune des lettres de l'alphabet : un fichier contenant la lettre entière et l'autre contenant la lettre composée. Pour réaliser ces fichiers SVG, nous avons utilisé un fichier qui nous a été fourni par Éloïsa Perez et qui contient toutes les lettres de l'alphabet au format SVG ainsi que toutes les composantes primaires qui permettent de former ces lettres.

Une fois ces deux fichiers créés pour chaque lettre, nous avons ensuite mis au point les fichiers qui représentent ces lettres avec un style de modèle comme défini plus haut. Nous avons notamment ajouté des points à l'intérieur des lettres, ces points sont ceux qui devront être reliés par l'enfant au cours de son utilisation de la tablette. La différence entre les points notables et les pointillés tient dans la concentration en points qui présentent la lettre. En effet lorsqu'il s'agit de pointillés, les points sont proches et sont placés dans l'ordre dans lequel l'enfant doit tracer la lettre. Pour réaliser l'exercice, l'enfant a pour objectif de suivre ces points un par un avec son doigt afin de tracer la lettre. Les points à relier sont placés à chaque extrémité des segments que doit tracer l'enfant avec son doigt pour réaliser la lettre et aucun point n'est placé au milieu de ces segment.

Une fois tous ces fichiers réalisés dans le logiciel de dessins, nous avons modifié leur code source pour nous permettre de mettre les points dans l'ordre dans lequel l'enfant allait devoir les tracer ainsi que placer les points de ruptures grâce à une classe CSS. Ces points de rupture représentent les points qui sont situés à la fin d'un segment à tracer, là où l'élève doit lever le doigt. Dans le cas de la lettre *H,* par exemple, il existe trois points de ruptures qui sont situés en bas des deux barres verticales et à droite de la barre horizontale.

### **D. Enregistrement des tracés et relecture**

Nous avions fixé pour la dernière partie du projet les objectifs d'avoir un enregistrement des tracés, et une fonctionnalité de relecture. Nous stockons les tracés dans une base de données dédiée organisée comme suit :

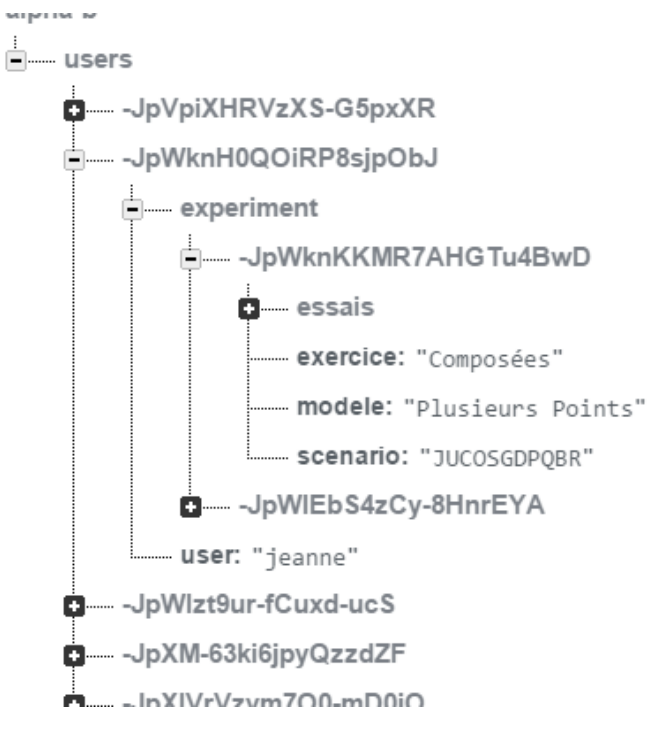

### Figure 8. Structure des données

Chaque *user* (utilisateur) est enregistré sous un prénom, et sont conservés ses exercices sous le label experiment (expérience). Le scénario, l'exercice et le modèle<sup>8</sup> y sont liés, ainsi que chaque essais de tracés pour une lettre.

<sup>8</sup> Voir annexe N°5 : figure 1.

### **E. Interface de sélection des exercices**

Nous avons réalisé une interface adaptée aux enfants afin de leur permettre de sélectionner l'exercice qu'ils souhaitent réaliser au cours de leur utilisation de l'application. Cette interface se compose de trois pages.

La page d'accueil de l'application présente une ligne sur laquelle l'enfant doit entrer son prénom, pour ce faire il utilise le clavier qu'expose la tablette. Une fois que l'enfant à validé son prénom il est envoyé sur la seconde page de l'application.

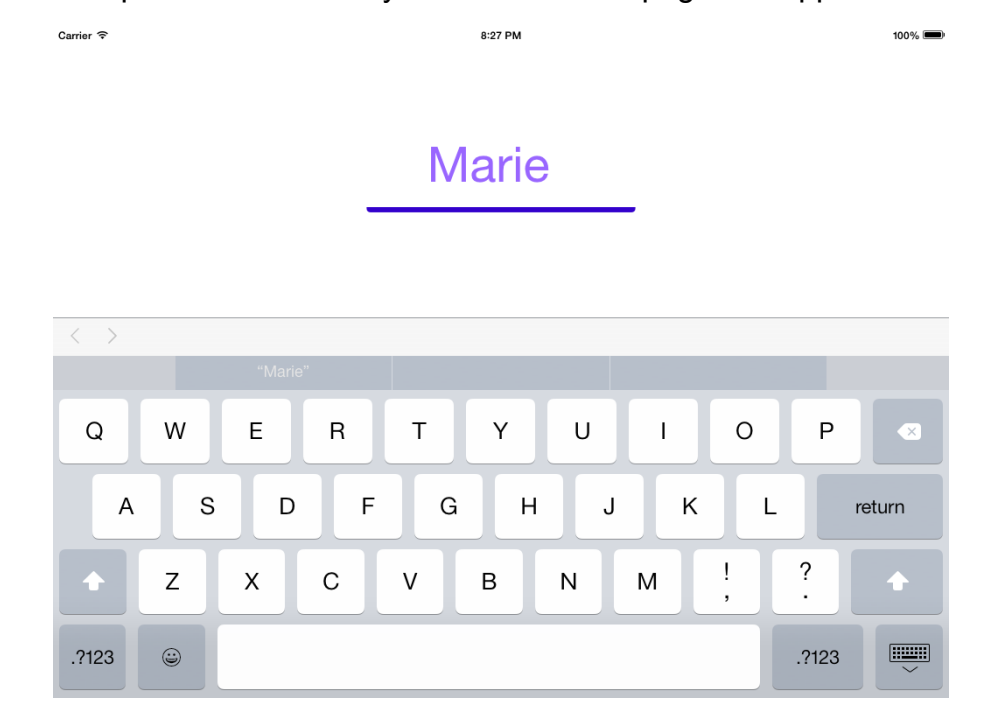

Figure 9. Page d'accueil de l'application

La seconde page de l'application permet à l'enfant de choisir le groupe de lettre sur lequel il désire travailler. Afin de représenter les différents groupes nous avons mis en place quatre formes distinctes qui représentent chacune un groupe de lettre. Pour choisir le groupe de lettre, l'enfant doit appuyer avec son doigt sur la forme qui représente ce groupe. Une fois la sélection effectuée, l'enfant est envoyé vers la page de sélection des modèles.

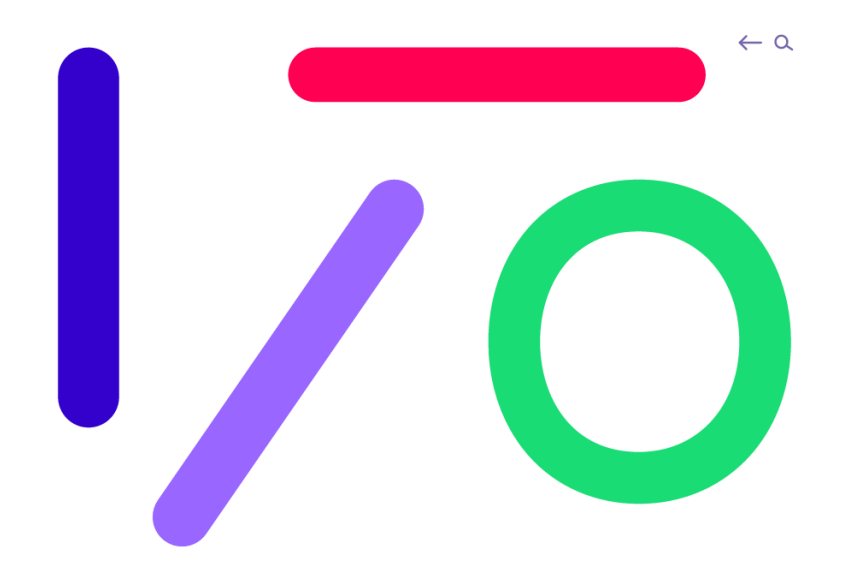

Figure 10. Interface de sélection du groupe de lettre

La troisième page vers laquelle l'enfant est guidé lui permet de choisir le modèle de représentation avec lequel il souhaite travailler. Nous avons représenté les quatre différents modèles à l'aide de barres verticales sur lesquelles nous avons placé des points lorsque le modèle contient des lettres composées. Nous avons également mis en place un code couleur au niveau de ses barres, les barres blanches représentent les exercices sans correction et les barres oranges les exercices corrigés. Ces modèles sont rangés par ordre de difficulté. L'enfant choisi le modèle de représentation en appuyant avec son doigt sur la barre correspondante, une fois le modèle choisi l'exercice peut débuter.

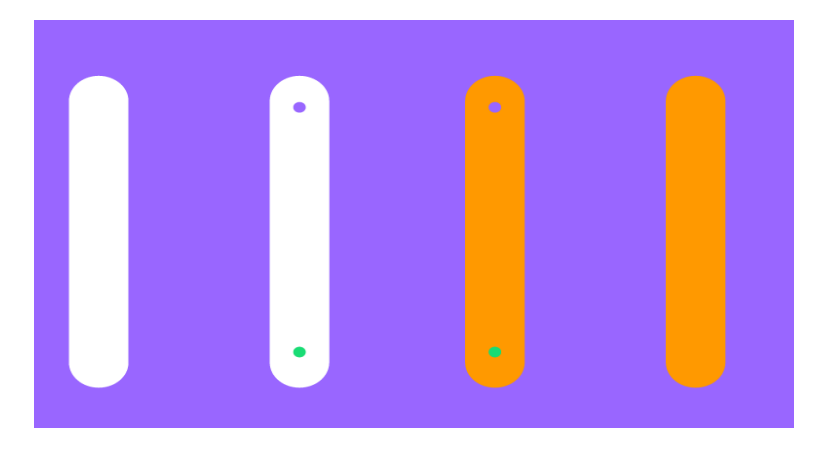

Figure 11. Interface de sélection du modèle de représentation

# Étude des données

### **A. Présentation de l'analyse**

Une fois l'application réalisée, nous avons eu la chance de pouvoir la présenter à des enfants de maternelle de la région de Nancy. Cette rencontre a eu lieu le 22 Mai à l'école Pierre et Marie Curie de Saint-Max où nous avons ainsi pu laisser des enfants essayer notre application et nous offrir les premiers retours. Cette rencontre nous a permis de récupérer leurs appréciations ainsi que d'obtenir les premières données relatives à l'utilisation de l'application par l'enfant. Nous avons ainsi pu voir si l'interface et les exercices mis en place sont réellement intuitifs pour les enfants de cet âge. Il est important de noter que ces tests ayant été réalisés en fin d'année scolaire, la plupart des enfants avaient acquis des connaissances dans le geste graphique. Les résultats que nous avons observer ne sont ainsi pas ceux que nous aurions obtenus avec des enfants entrant tout juste en petite section et Du sans aucune maîtrise du geste graphique.

Pour réaliser cette analyse, nous avons laissé seize enfants interagir avec l'application et les avons laissés choisir les exercices qu'ils souhaitaient accomplir ainsi que les modèles de représentation des lettres. Nous avions au départ prévu un protocole d'expérimentation que devait respecter chaque enfant afin que nous puissions observer leur évolution vis-à-vis de la compréhension des consignes mais nous avons par la suite décidé de laisser les enfants interagir comme ils le souhaitaient avec la tablette afin de voir si l'interface seule leur permettait de comprendre les objectifs de l'application. En effet, le fait d'imposer des exercices aux enfants nous aurait forcé à les guider jusqu'au début du tracé des lettres sans que les enfants n'aient à comprendre le principe de fonctionnement des pages de sélection des exercices.

#### **B. Présentation des résultats de l'analyse**

**1. Effet sur la motivation.**

Le sentiment général qui ressort de cette expérience est un élément très important vis-à-vis de notre application car il déterminera la volonté ou non des enfants à travailler avec cet outil dans le futur. Nous pensons en effet qu'il est primordial d'offrir aux élèves une application qui leur plaise et dans laquelle ils sont autonomes afin de favoriser leur volonté de réitérer cette expérience. Nous avons ainsi pu observer que la quasitotalité des enfants ayant utilisé l'application a semblé captivée par les exercices que nous leur avons proposés. Malgré la présence de difficultés dans les exercices, chacun des élèves a semblé amusé lors de son utilisation de l'application, ils ont tous montré une patience étonnante en recommençant systématiquement le tracé de chaque segment de lettre et ce à chaque fois que l'application considérait que celui-ci n'était pas assez précis. Ces résultats sont très encourageants pour la poursuite du développement de l'application.

Les premières analyses que nous avons pu observer vis-à-vis de l'appréciation des enfants fut leur volonté ou non d'utiliser l'application, nous pensons en effet que le fait de voir plusieurs enfants s'agglutiner autour de l'enfant qui interagit avec la tablette est un bon indicateur d'un intérêt certain que porteraient les enfants vers cette technologie qui leur est présentée. Nous avons pu ainsi observer que la majeure partie des enfants de la classe étaient captivé par la présence de la tablette et que la plupart d'entre eux étaient volontaires pour essayer notre application ce qui était un premier retour très positif. On peut imaginer que cette observation est légèrement biaisée par notre présence, et l'attrait de cet évènement hors de leur routine. Les enfants semblaient néanmoins vraiment impliqués et curieux, bien après que le sentiment de nouveauté soit passé.

#### **2.Qualité de l'interface**

Le second élément que nous avons analysé lors des essais avec les enfants est leur compréhension générale de l'interface de l'application. Nous avons alors pu observer des résultats pour la plupart positifs avec cependant quelques points négatifs.

Nous avons en premier lieu remarqué que les enfants se familiarisaient facilement avec cette interface. En effet, si l'enfant ne trouvait pas de lui même comment lancer un exercice dès sa première utilisation de l'application, nous le guidions vers un exercice et l'élève était alors capable de lancer seul un autre exercice à la fin de celui-ci. Nous avons ainsi remarqué que seuls les premiers élèves à utiliser l'application ne trouvaient pas comment lancer un exercice du premier coup car les autres élèves avaient eu le temps de se familiariser avec l'interface lorsqu'ils observaient leur camarades.

Malgré ces points très positifs nous avons trouvé un point qui peut-être vu comme négatif vis-à-vis de l'accomplissement des exercices. Ce problème vient du fait qu'une flèche qui permet de revenir au menu de sélection des exercices est présente lors de la réalisation des exercices. Nous avons remarqué qu'une élève ayant compris l'utilité de cette flèche avait tendance à l'utiliser à chaque fois qu'elle rencontrait une difficulté dans un exercice, ce qui empêchait l'accomplissement de l'exercice. Ainsi, nous pensons que la présence de cette flèche peut être un frein à l'apprentissage des enfants puisqu'un enfant angoissé à l'idée de ne pas réussir un exercice pourrait revenir au menu de sélection à chaque fois qu'il rencontre un problème. Nous avons également observé que le sens de rotation anti-horaire à respecter pour tracer les lettres O et Q allait à l'encontre des intuitions des enfants qui ont en grande majorité voulus faire le tracé dans le sens horaire et que ceux-ci doivent s'adapter à cette situation. On peut donc penser que le reste de l'interface leur semblait cohérente et claire. Nous soulignons aussi que certains enfants ont habilement tentés de parer la composante de la précision des exercices en faisant des petits rond avec leur doigt autour du point final pour être sur de bien réussir le tracé. Ce n'avait pas vraiment d'incidence dans l'algorithme d'évaluation de la justesse du tracé, mais cela montre une vraie compréhension de l'objectif, et un réel désir de réussite.

### **3. Pertinence des choix pédagogiques**

Une dernière observation que nous avons relevée est vis-à-vis de la compréhension des consignes de chaque exercices par les enfants. Nous avons ainsi pu observer différents résultats. Le premier résultat que nous souhaitons mettre en valeur est le fait que les enfants qui comprennent les consignes d'un exercice sont capables de le réussir peut importe le groupe de lettre choisi. Les enfants n'ont pas l'air de plus peiner à réaliser un tracé sur les formes arrondies que sur les formes verticales et horizontales mais ont cependant besoin de plus de concentration pour tracer ces traits.

# Évolution

#### **A. Interface de gestion par l'enseignant**

L'interface que nous proposons aujourd'hui autorise l'enfant à travailler en autonomie sur l'application et de pouvoir aller d'exercice en exercice presque sans avoir besoin d'être accompagné d'un adulte. Afin de réaliser cette interface, nous avons suivi les conseils de notre tutrice Éloïsa Perez qui avait imaginé une interface qui soit complètement compréhensible par les enfants en jouant sur les formes et les couleurs.

Cependant, lorsque nous avons imaginé l'application en premier lieu, nous avions trouvé intéressant d'ajouter un côté gestion des exercices à réaliser qui pourrait être effectué par le professeur. Cette interface n'a cependant pas été développée car elle aurait rendu le projet trop ambitieux dans le cadre de notre projet tuteuré.

Le professeur qui utiliserait l'application aurait ainsi accès à une interface différente de celle proposée aux enfants et il aurait pour objectif de piloter l'usage de l'application par ceux-ci. Le scénario d'utilisation de l'application serait alors différent pour les élèves et le professeur. Lors de sa connexion à l'application, le professeur aurait accès à la liste des élèves connectés à l'application et pourrait choisir d'ajouter ou d'enlever des élèves de cette liste. Une fois les élèves connectés, le professeur choisirait lui-même le type d'exercice à lancer et chaque tablette se synchroniserait sur cet exercice. Cette solution est avantageuse pour plusieurs raisons. En premier lieu, cela permet d'être certain qu'aucun élève ne soit "perdu" sur l'application ne sachant plus quoi faire et attendant l'aide du professeur puisque toute les interactions qu'il aurait avec l'application serait comprise dans les exercices et non pas dans le paramétrage de ceux-ci. Le second avantage est de s'assurer que chaque élève s'exerce sur chaque type d'exercice et non sur un exercice qu'il affectionne plus que les autres. En effet, l'interface actuelle permet à l'enfant d'enchaîner les exercices dans l'ordre qui lui plaît tout en pouvant répéter un exercice un nombre infini de fois. Ainsi, un élève pourrait répéter le premier exercice un grand nombre de fois s'il ne comprend pas qu'il existe d'autres exercices. Le fait de pouvoir piloter les élèves est bien une solution à ce

problème puisque le professeur s'assurerait ainsi que tous les élèves pratiquent chacun des exercices les uns après les autres. Enfin, un dernier avantage de cette technique de pilotage est que le professeur aurait la possibilité de suivre le tracé de tous ses élèves individuellement et en temps réel. Ainsi, il pourrait voir directement sur sa tablette quel élève a des problèmes avec les exercices afin de lui offrir un soutien personnalisé. Ce dernier avantage est important car il existe des situations où les enfants n'osent pas solliciter l'aide d'un professeur lorsqu'il ne comprennent pas par crainte de jugement ou par timidité.

#### **B. Analyse des statistiques de l'application**

Nous souhaitons également faire évoluer notre version actuelle pour aller vers une production qui pourra faciliter les analyses statistiques à l'aide des données que nous stockons dans la base de données comme nous l'avons décrit plus haut. Une évolution vers cette version offrirait au professeur en plus du pilotage de ses élèves la possibilité de récupérer des données mises sous forme de graphiques divers qui lui permettraient de savoir quels sont les exercices les mieux réussis, les élèves ayant le plus de difficultés pour tel ou tel exercice. Les données récupérées permettront également de faire un état du progrès de chaque élève vis-à-vis de chaque type d'exercice. Toutes ces données sont utiles pour le professeur mais aussi pour les chercheurs qui étudient les modèles de représentation des caractères puisqu'il permet de réaliser quels sont les modèles qui sont plus efficaces.

# **Conclusion**

Pour commencer cette conclusion, nous pouvons affirmer que cette application est aboutie. Nous avons consciencieusement réalisé nos objectifs dans le but de fournir à notre tutrice des éléments de réponse aux thèmes abordés dans son travail de thèse.

L'application fournie est une réussite sur plusieurs points. Les enfants qui ont eu l'occasion de participer aux essais nous ont confortés dans nos a priori sur notre travail. Ils ont su nous montrer malgré leur très jeune âge qu'ils ont apprécié essayer de nouveaux moyens d'apprentissage. Cette expérience était en majorité pour eux une première rencontre avec les tablettes tactiles, et il est clair que cette technologie possède un bel avenir du fait de son agréable interaction.

Les exercices proposées par Éloïsa Perez que nous avons implémentés ont semblé être vite assimilés et on peut dire avec certitude que les enfants ont travaillés leur compétences.

Grâce au projet tuteuré, nous avons pu mettre en application certaines des connaissances que nous avons acquises au cours de notre cursus scolaire et au cours de notre formation en Master Sciences Cognitives Appliquées. Nous avons également développé des compétences qui pourront être exploitées dans un premier emploi, notamment dans le domaine éducatif et dans les technologies du Web mobile.

Nous sommes fiers d'avoir su accomplir ce projet dans son intégralité. Le fait d'avoir été confrontés a des difficultés réelles et d'avoir dû nous adapter à un contexte particulièrement difficile que sont les applications destinées aux enfants a été une bonne introduction au monde de la recherche.

# ANNEXE N°1 : ATELIERS

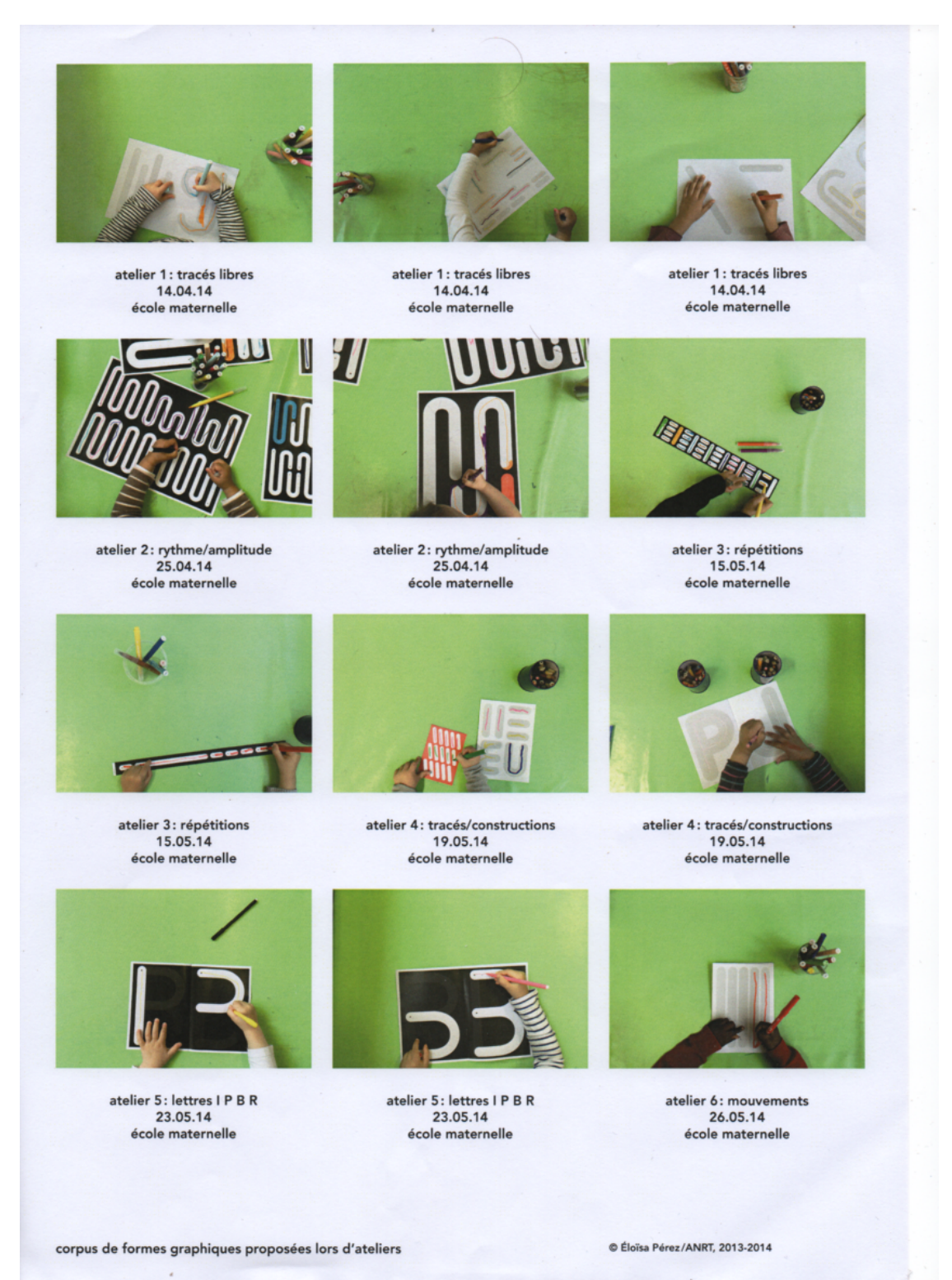

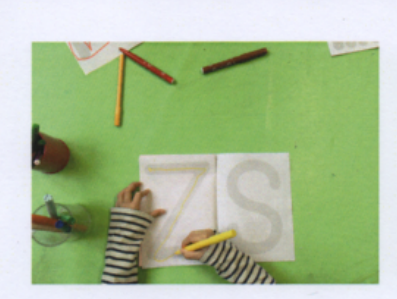

atelier 7: mouvements/lettres 27.05.14 école maternelle

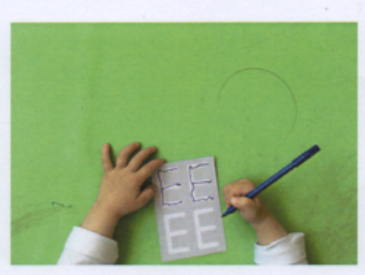

atelier 8: lettres construites (1) 02.06.14 école maternelle

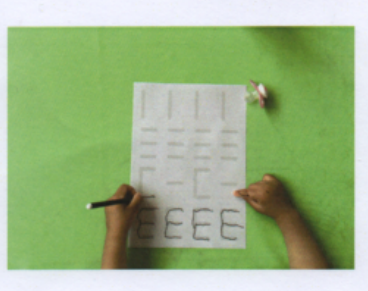

atelier 9: lettres construites (2) 06.06.14 école maternelle

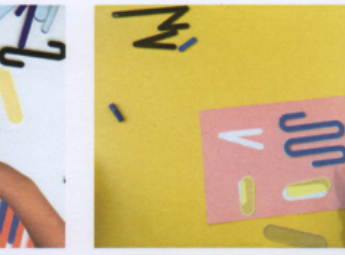

atelier 12: reconnaissance de formes (1) 12.09.14 école maternelle

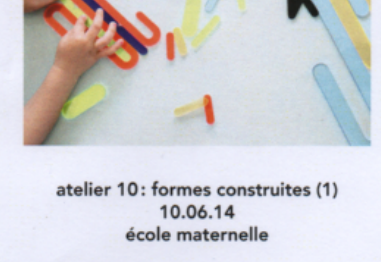

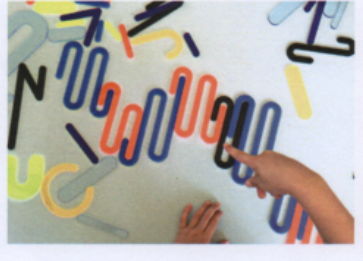

atelier 11: formes construites (2) 13.06.14 école maternelle

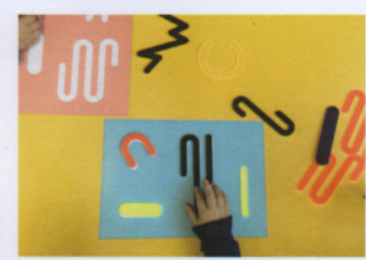

atelier 13: reconnaissance de formes (2) 12.09.14 école maternelle

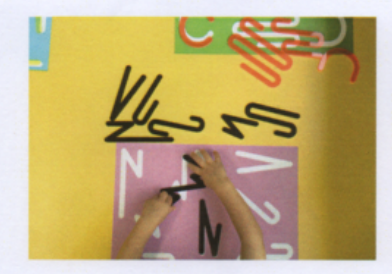

19.09.14 école maternelle

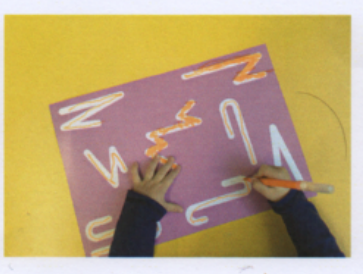

atelier 14: tracés dirigés 18.09.14 école maternelle

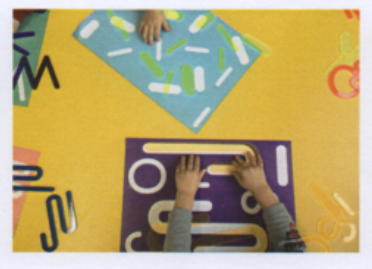

atelier 15: reconnaissance de formes (1) atelier 15: reconnaissance de formes (2) 19.09.14 école maternelle

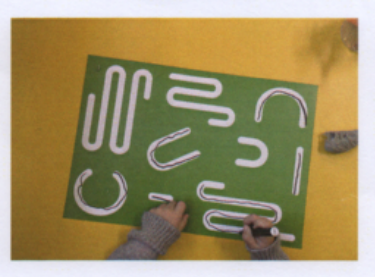

atelier 14: tracés dirigés 18.09.14 école maternelle

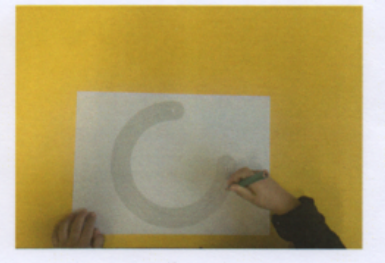

atelier 16: amplitude du geste 26.09.14 école maternelle

corpus de formes graphiques proposées lors d'ateliers

© Éloïsa Pérez/ANRT, 2013-2014

# ANNEXE N°2 : BASE DE TRAVAIL

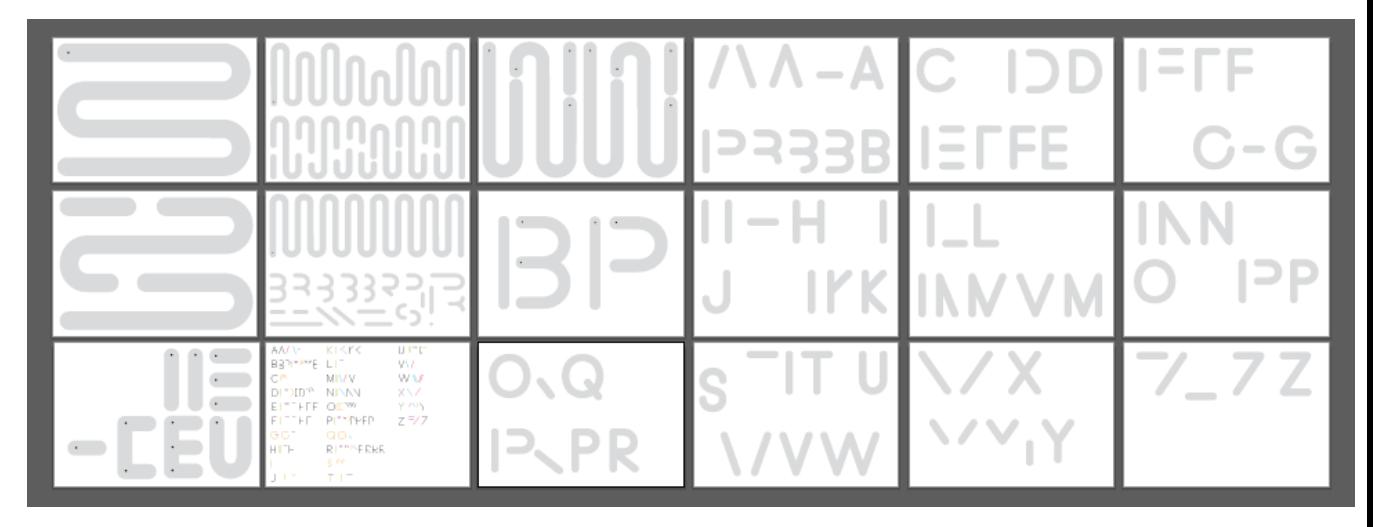

Fichier de formes SVG

# ANNEXE N°3 : INTERFACES

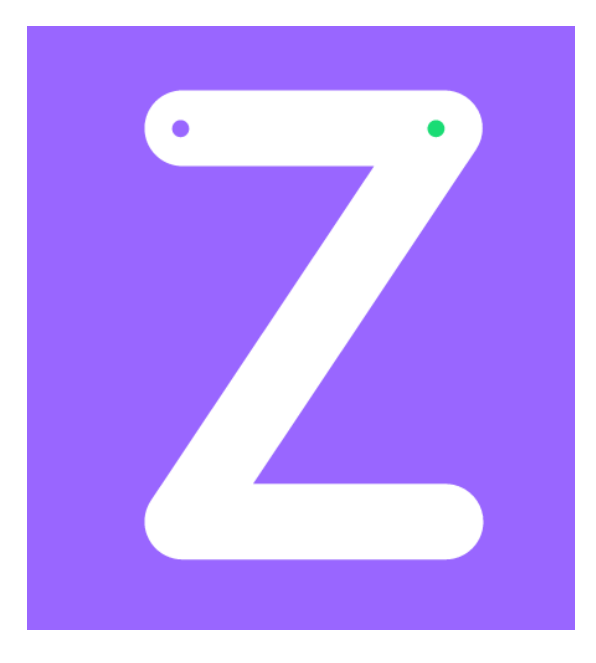

1.Lettres entières

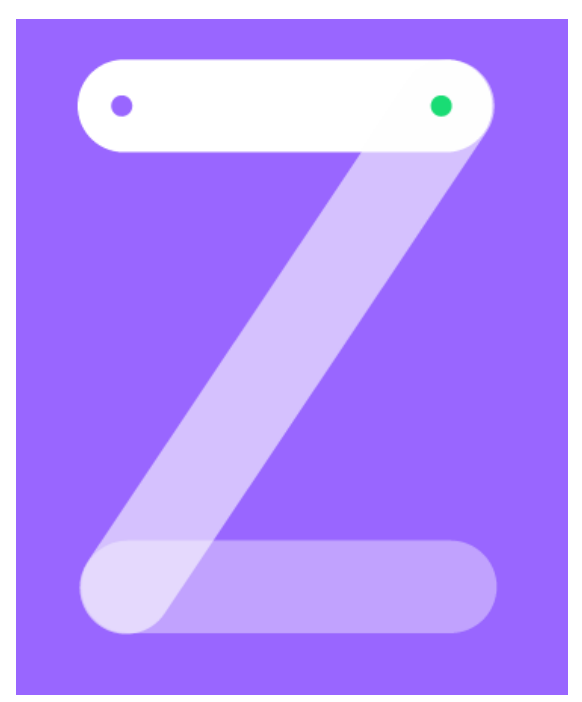

2.Niveaux d'opacité des lettres composées.

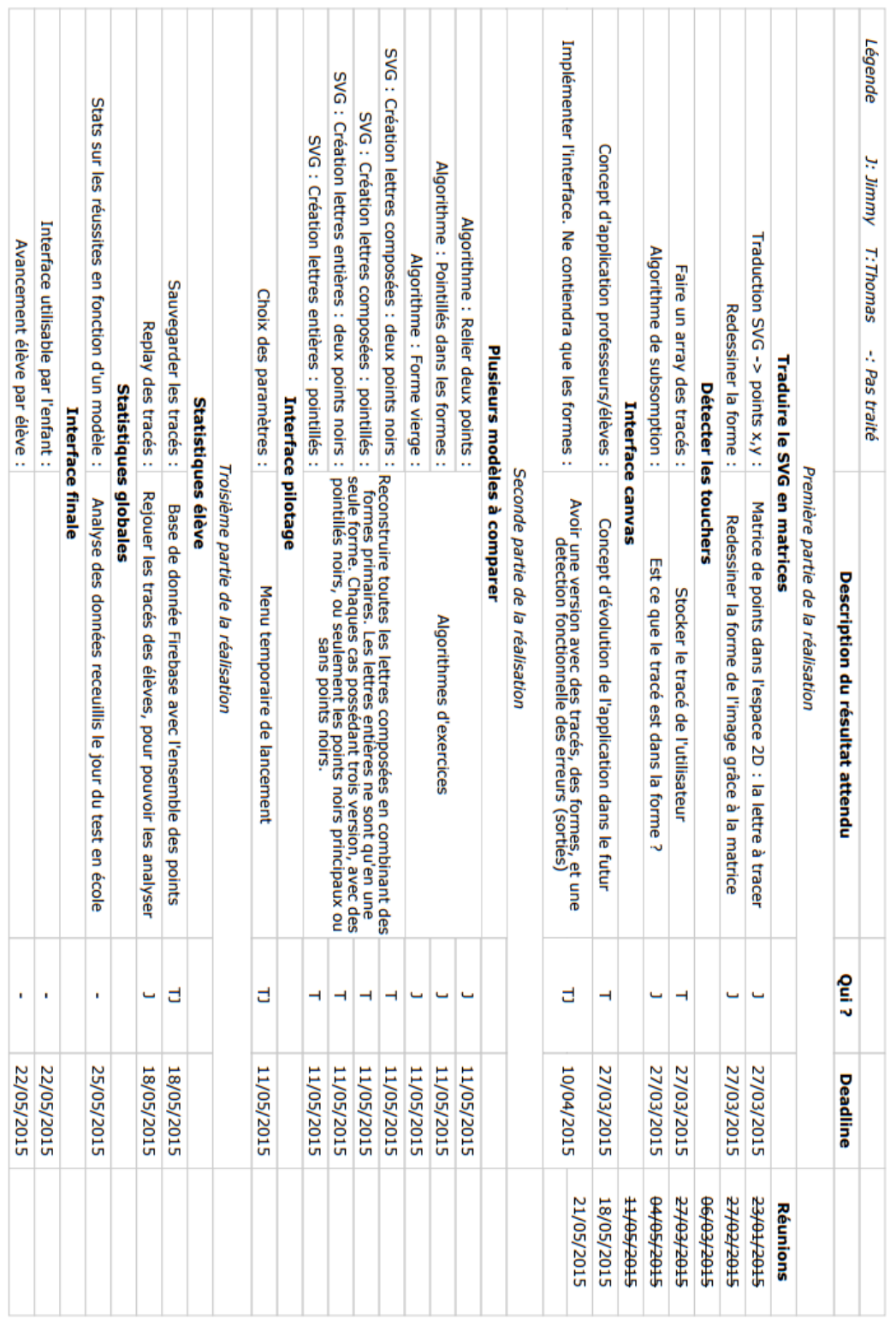

# ANNEXE N°4 : PLANNING

# ANNEXE N°5 : STRUCTURE DES DONNÉES

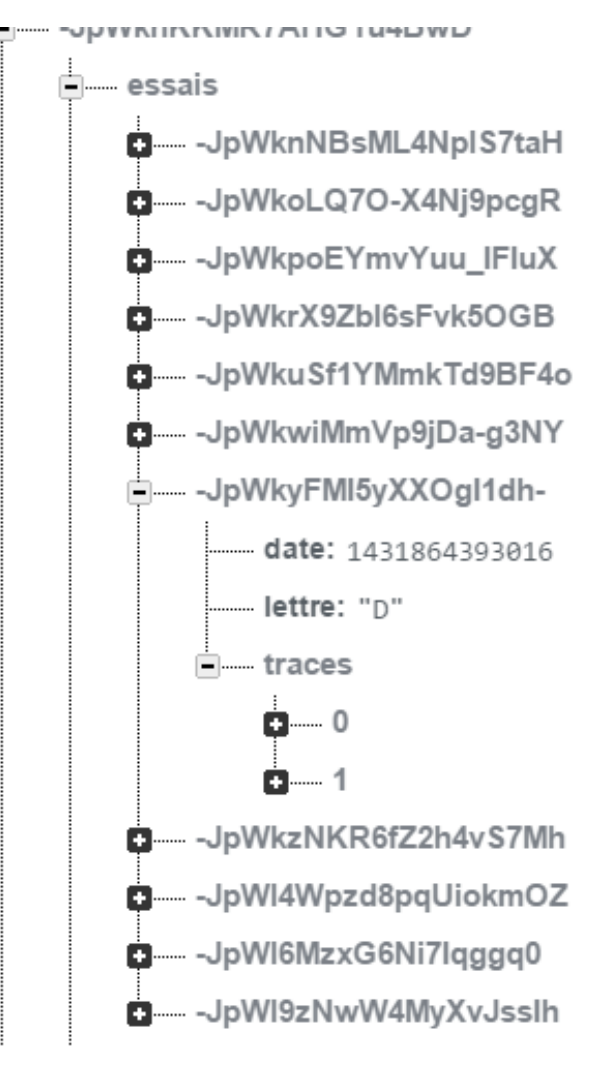

1. Cette lettre D est composée de deux tracés

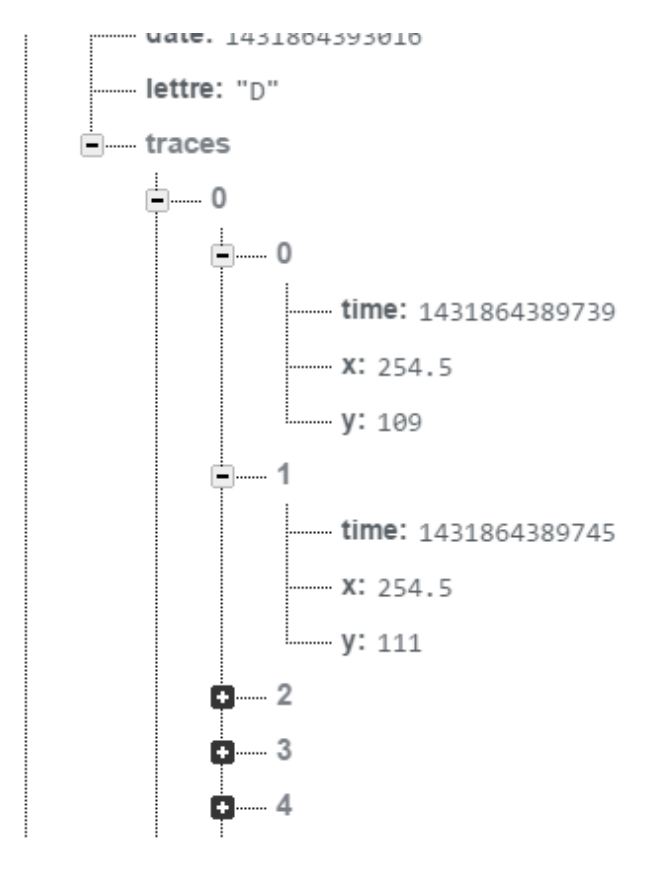

2. Les points des tracés dans la base de données